# Synteza częstotliwości DDS Do urządzeń o bezpośredniej przemianie częstotliwości instrukcja obsługi – wersja programu v1.x

Widok wyświetlacza LCD w czasie pracy:

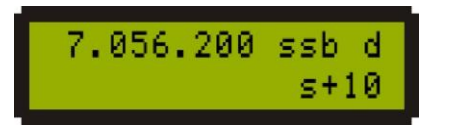

Zakres (pasmo) 40m, modulacja LSB (SSB z wstęgą dolną - d), wskazanie S-metra 9+10dB.

#### **Możliwości syntezy w tej wersji programu:**

- 10 zakresów częstotliwości (pasm) od 0 do 9  $\bullet$
- Pamięć 20-stu ustawień częstotliwości (po 2 na każdym zakresie, paśmie)  $\bullet$
- S-metr  $\bullet$
- SWR-metr  $\bullet$
- Wybór mnożnika częstotliwości wyjściowej: x1, x2, x4  $\bullet$
- Przesunięcie częstotliwości w trybie CW CW Shift  $\bullet$

#### **Uproszczony schemat struktury programu:**

Wybór zakresu pasma  $\begin{bmatrix} \star \\ \end{bmatrix} \rightarrow \begin{bmatrix} 0 \\ \end{bmatrix}$  ...  $\begin{bmatrix} 9 \\ \end{bmatrix}$ 

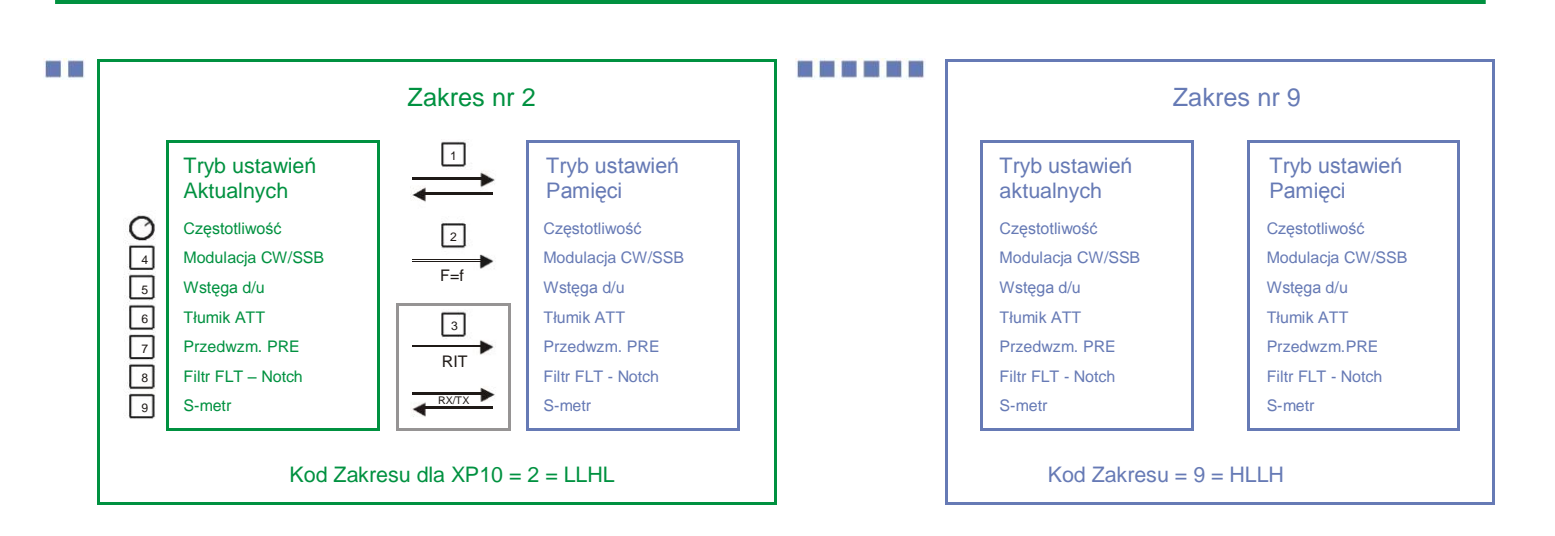

Pozostałe kody:

 $0 =$ LLLL,  $1 =$ LLLH,  $2 =$ LLHL,  $3 =$ LLHH,  $4 =$ LHLL,  $5 =$ LHLH,  $6 =$ LHHL,  $7 =$ LHHH,  $8 =$ HLLL,  $9 =$ HLLH

### **Przeznaczenie poszczególnych klawiszy:**

- $\Box$  Przełącza pomiędzy ustawieniami aktualnymi i zapamiętanymi przełączane są następujące ustawienia:
	- 1. Częstotliwość pracy
	- 2. Modulacja CW lub SSB
	- 3. Wstęga boczna: dolna (d) lub górna (u)
	- 4. Stan (zał./wył.) tłumika ATT i przedwzmacniacza PRE
	- 5. Notch załączony/wyłączony
	- 6. S-metr, załączony/wyłączony

 $\boxed{2}$  Zapamiętuje aktualne ustawienia w pamięci..

- 3 Zapamiętuje aktualne ustawienia oraz włącza RIT. W RIT w czasie odbioru obowiązują wszystkie ustawienia trybu aktywnego, natomiast w czasie nadawania – ustawienia zapamiętane w pamięci.
- 4 Przełącza modulację: CW / SSB
- <sup>5</sup> Przełącza wstęgę: górną/dolną (u/d )
- <sup>6</sup> Załącza/wyłącza tłumik ATT
- 7 Załącza/wyłącza przedwzmacniacz PRE
- 8 Załącza/wyłącza filtr FLT Notch
- <u>9</u>∃ Załącza/wyłącza S-metr
- $\overline{\circ}$ ] Przy wciśniętym klawiszu  $\quad \overline{\circ}$ ] krok przestrajania zwiększa się 100-krotnie.

Zapisanie wszystkich ustawień aktualnego zakresu do pamięci nieulotnej i przejście do oczekiwania na wprowadzenie numeru nowego zakresu 0-9. Jeśli po naciśnięciu  $\mathbb{R}$  wyłączymy transceiver, to po jego ponownym włączeniu, będą zachowane wszystkie jego ustawienia

Przejście do wprowadzenia częstotliwości bezpośrednio z klawiatury.

## **Widok wyświetlacza LCD układu syntezy z włączoną większością funkcji:**

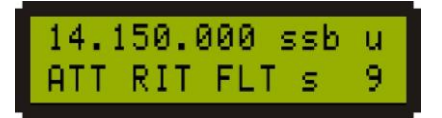

Pasmo 20m, modulacja USB (ssb – u), włączone: ATT, RIT, Notch (FLT), wskazanie S-metra 9.

### **Przełączanie zakresów/pasm:**

 $\sqrt{*}$   $\rightarrow$  następnie cyfra od 0 do 9 – odpowiadająca numerowi zakresu/pasma.

Podział częstotliwości w ramach zakresów/pasm przedstawia tabela.

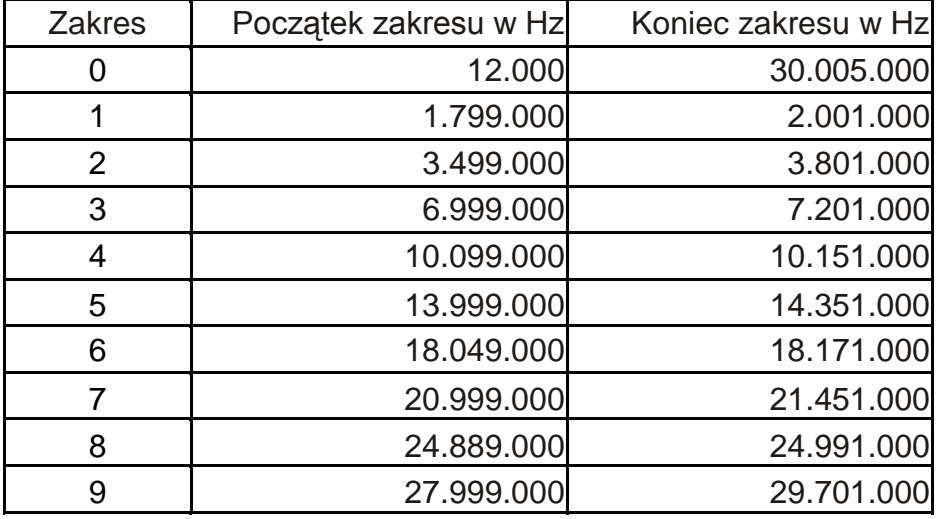

### **Wprowadzanie częstotliwości bezpośrednio z klawiatury:**

 $\boxed{\ast}$  → następnie częstotliwość, poczynając od dziesiątków MHz  $\rightarrow \boxed{\ast}$ 

Dozwolone jest uproszczone wprowadzanie częstotliwości np. żeby wprowadzić częstotliwość 14.000.000Hz wystarczy wybrać 14. Aby wybrać 7.050.000Hz – wystarczy wybrać: 0705. Żeby przestroić radio na 1.893.210Hz należy z klawiatury wybrać 0189321.

W tym trybie pracy klawisz  $\mathbb{R}$  cofa kursor o jedną pozycję w lewo, zerując znajdujące się tam cyfry. Można wtedy poprawić błędnie wprowadzoną cyfrę.

Po wprowadzeniu częstotliwości z klawiatury, zakres (pasmo) przełączany jest automatycznie, zgodnie z wartością wprowadzonej częstotliwości. Jeśli wybrana częstotliwość mieści się w jednym z zakresów od 1 do 9 to zostaje włączony odpowiadający jej zakres. Jeśli jest poza, to zostaje włączony zakres 0. Natomiast, wprowadzenie częstotliwości spoza zakresu 12.000 - 30.005.000 Hz, jest ignorowane (z wyjątkiem 00.000.001 Hz – przy takim wyborze, synteza przełączana jest do menu ustawień podstawowych.

#### **CW Shift - Przesunięcie częstotliwości w trybie CW:**

Załóżmy, że w trybie CW mamy włączoną górną wstęgę boczną, wtedy częstotliwość wskazywana na ekranie LCD będzie wyższa od częstotliwości heterodyny DDS o wielkość CW\_Shift.

Wielkość CW Shift wpisujemy w menu konfiguracyjnym syntezy, jako równy środkowej wartości częstotliwości filtru telegraficznego. W ten sposób na wyświetlaczu LCD podawana jest częstotliwość odbieranego sygnału.

Następnie, w trybie CW, zmieniamy wstęgę z górnej na dolną, wtedy częstotliwość syntezy zwiększa się o podwojoną wartość CW\_Shift. Przy zmianie wstęgi z dolnej na górną, częstotliwość zmniejsza się o podwojoną wartość CW\_Shift.

Takie rozwiązanie pozwala zmniejszyć zakłócenia, za pomocą przełączania wstęg bez utraty odbioru sygnału telegraficznego.

Przy przejściu na nadawanie w trybie CW, jeśli w menu konfiguracyjnym syntezy ustawimy CW\_Shift\_TX = ON, to częstotliwość wyjściowa syntezy jest równa częstotliwości wyświetlanej na ekranie LCD – to jest częstotliwości odbieranej stacji, co pozwala formować sygnał telegraficzny bezpośrednio z sygnału wyjściowego syntezy.

Spójrzmy na przykład – w menu konfiguracyjnym jest ustawione CW\_Shift = 700Hz i CW\_Shift\_TX = ON. Częstotliwość wyjściowa syntezy równa się 7004000Hz. W trybie CW przy włączonej górnej (u) wstędze na wyświetlaczu LCD widać częstotliwość 7004700Hz. Zatem stacja odległa stacja CW, pracująca na częstotliwości 7004700Hz będzie przez nas słyszana z tonem 700Hz ( 7004700 – 7004000 = 700 ).

Jeżeli przełączymy wstęgę z górnej na dolną (d), to częstotliwość na wyjściu syntezy zwiększy się do 7005400Hz i stacja pracująca wciąż na tej samej częstotliwości 7004700Hz nadal będzie odbierana z tonem 700Hz (7005400 – 7004700 = 700 ).

Po przejściu na nadawanie, częstotliwość wyjściowa syntezy w obu przypadkach będzie wynosić 7004700Hz.

Jeśli na syntezie ustawimy odpowiedni mnożnik 2 lub 4, to tyle samo razy zwiększy się CW\_Shift, ale po przejściu sygnału przez przesuwnik fazowy mieszacza, zostanie on podzielony przez ten sam współczynnik i wróci do poprzedniej wartości.

Menu wywołujemy przez wprowadzenie z klawiatury częstotliwości 1 Hz w następujący sposób:.

# $\boxed{\text{\#}} \rightarrow \boxed{\text{0}} \rightarrow \boxed{\text{0}} \rightarrow \boxed{\text{0}} \rightarrow \boxed{\text{0}} \rightarrow \boxed{\text{0}} \rightarrow \boxed{\text{0}} \rightarrow \boxed{\text{1}} \rightarrow \boxed{\text{\#}}$

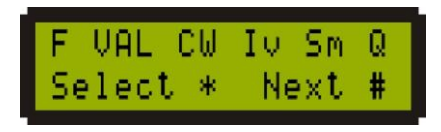

Po wejściu do menu konfiguracyjnego, pokazywane pozycje wybieramy klawiszem: \[\stata}

Opis poszczególnych opcji menu:

**F** – ustawienie częstotliwości generatora wzorcowego, zamontowanego na płytce syntezy oraz ustawienie mnożnika częstotliwości wyświetlanej na ekranie - 1, 2 lub 4 razy względem częstotliwości wyświetlanej na ekranie LCD.

**VAL** – ustawienie kroku przestrajania częstotliwości impulsatora (enkodera) oraz napięcia odniesienia komparatorów impulsatora.

**CW** – ustawienie wartości przesunięcia częstotliwości w trybie CW oraz włączenie/wyłączenie CW Shift przy przejściu na nadawanie w trybie CW.

**Iv** – Wybór stanów logicznych dla różnych ustawień:

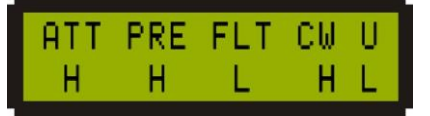

Na przykład, jeśli dla U ustawić wartość H (high), to przy ustawieniu górnej wstęgi, na wyjściu syntezy U/Dsb (styk 1, złącze XP9) pojawi się napięcie +5V, a przy dolnej – 0V. Natomiast gdy ustawimy dla U wartość L (low) – to będzie odwrotnie – przy ustawionej wstędze górnej na wyjściu D/Usb będzie 0V, a przy dolnej +5V Analogicznie dzieje się dla ATT, PRE, FLT, CW

**Sm** - kalibracja S-metra.

**Q** - zapis ustawień i wyjście z menu

#### **Szczegółowy opis kalibracji S-metra**.

Po wejściu w menu do trybu kalibracji S-metra, wyświetlacz LCD pokazuje:

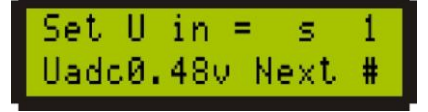

Za napisem Uadc wyświetlana jest wartość napięcia otrzymywanego z detektora ARW lub detektora S-metra na wejściu przetwornika A-C układu syntezy (kontakt 1 złącze XP8). W prawym górnym rogu ekranu wyświetlana jest kalibrowana wartość wskazania S-metra, dla której należy podać wartość napięcia, zgodną z poniższą tabelką i nacisnąć klawisz  $\left[\begin{matrix}1\end{matrix}\right]$ . To znaczy należy z generatora podać sygnał o napięciu podanym dla S=1, a następnie nacisnąć klawisz  $\boxed{*}$ . Wtedy w prawym górnym rogu wartość 1 zmieni się na 2

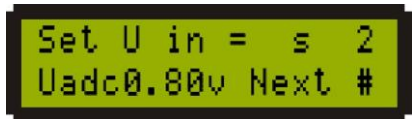

Następnie napięcie generatora należy podnieść do wartości odpowiedniej dla S=2 i ponownie przycisnąć klawisz  $\left[\begin{matrix}1\end{matrix}\right]$  i tak dalej. Po wykonaniu ustawień dla S9+60dB wszystkie wcześniejsze ustawienia są zapisywane, a obraz na wyświetlaczu LCD wraca do menu konfiguracji syntezy.

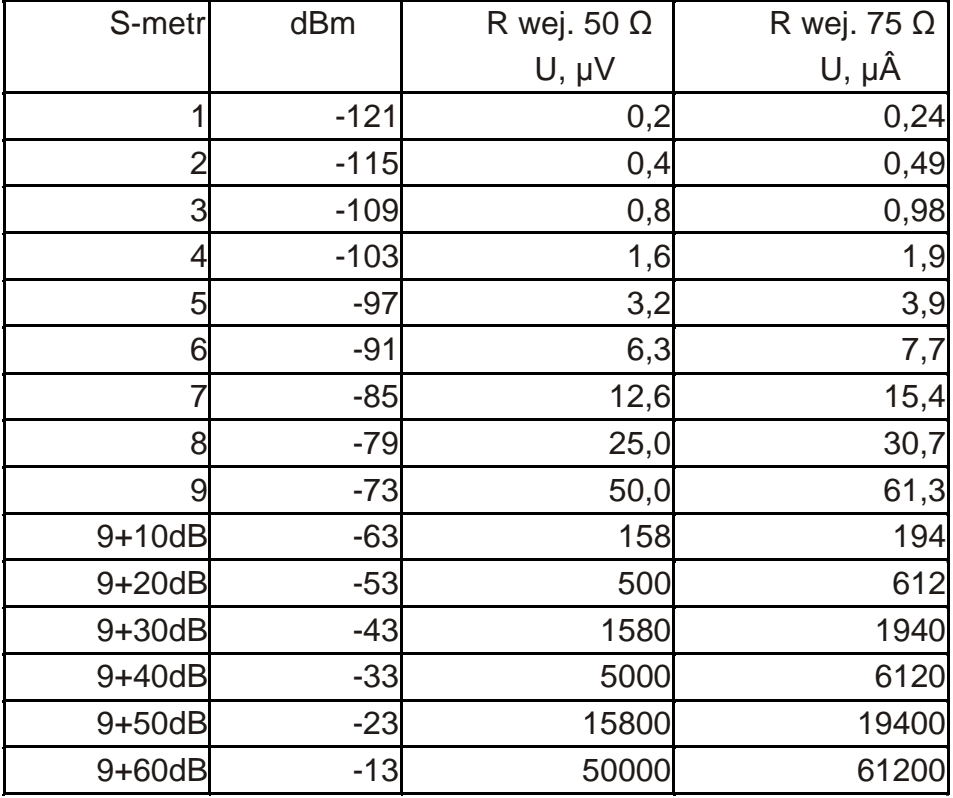

Jeśli nie będziemy używać S-metra lub SWR-metra, to odpowiednie wejścia należy zewrzeć do masy syntezy. [Jak wynika z powyższego, w procesie kalibracyjnym S-metra, należy posługiwać się generatorem z kalibrowanym wyjściem – *uwaga od tłumacza*]